## **Ministère de l'Education Nationale - Académie de Grenoble - Région Rhône-Alpes**

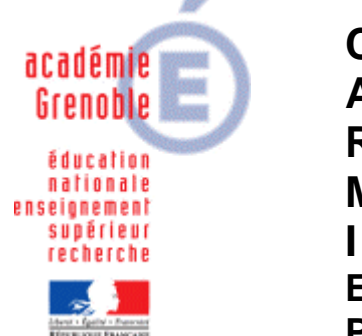

**C** entre **A** cadémique de **R** essources et de **M** aintenance **I** nformatique **E** quipements **P** édagogiques

Le 26/11/08

*Equipements - Assistance - Maintenance*

Code fichier : dev-dura.doc

# Installer « développement durable »

**Télécharger** sur notre site l'archive [Dev-dura.zip](ftp://ftp.ac-grenoble.fr/assistance.logicielle/Dev-dura.zip)

**Décompresser** l'archive

Déplacer le sous-dossier Dev-Dura dans J:\ (c'est à dire la racine du dossier qui contient les applications, winappli, harp\_log, etc…)

Le dossier Dev-Dura contient 4 sous-dossiers PPTView, Qual-air, Risq-Sis, Verite

#### **Principe de lancement des applications :**

On utilise la visionneuse Powerpoint contenue dans le répertoire j:\Dev-dura\PPTview pour lancer « La Vérité qui dérange » et « Risque Sismique ». Concernant ce dernier, la lecture des vidéos pédagogiques nécessite d'avoir un lecteur de fichier mpg (par exemple windows média player ou vlc)

Pour « La qualité de l'air » , il faut QuickTime 6. installé sur le poste et AdobeReader. Un message propose d'installer quick-time si nécessaire L'application modifie le temps de l'utilisation la configuration de l'écran en 1024X768. si on quitte proprement, la résolution initiale revient.

#### **Déclarations dans Harp :**

Créer un nouveau groupe matière "Environnement" à laquelle seront associés les 3 raccourcis suivants :

Qualité de l'air : Exécutable à déclarer : J:\dev-dura\pptview\pptview.exe Paramètre à indiquer : J:\dev-dura\Qual-air\Intro.pps

Risque Sismique : Exécutable à déclarer : J:\dev-dura\pptview\pptview.exe Paramètre à indiquer : \dev-dura\Risq-sis\0-demarrer.pps

Une vérité qui dérange : Exécutable à déclarer : J:\dev-dura\verite\start.exe

### **Installations en local nécessaires ou pas :**

Pour les 2 premiers logiciels (La qualité de l'air et Risque Sismique) il n'est pas nécessaire d'installer quoi que ce soit en local.

Pour le troisième (La vérité qui dérange) il faut souvent installer la version de quicktime (6.5.1) livrée sauf si on a déjà une version 6 récente compatible et on a donc deux solutions :

- Soit on lance le logiciel une fois sur chaque poste, (un élève peut le faire) et à la demande, on installe quick-time en gardant les options par défaut (les autres utilisateurs pourront ensuite l'utiliser sans difficulté)

- Soit on utilise ghost : voir documentation **«** [Procédure générale d'installation d'un logiciel local sur](ftp://ftp.ac-grenoble.fr/assistance.logicielle/generalites_install_local_xp.pdf)  [une station XP sp2 \(en vue de création et diffusion d'une nouvelle image ghost »](ftp://ftp.ac-grenoble.fr/assistance.logicielle/generalites_install_local_xp.pdf)